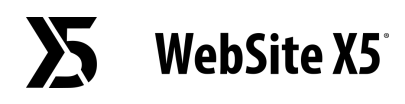

## На что следует обратить внимание при преобразовании проекта, созданного в версии 13 WebSite X5?

В версии 14 WebSite X5 добавлено множество новых функций, чтобы вы могли еще больше персонализировать свои страницы и создавать современные и полноценные сайты.

Изменения, на которые следует обратить внимание при преобразовании проектов, следующие:

### Меню навигации

В версии 14 меню навигации становится таким же Объектом, как и другой вставляемый в Сайт контент.

#### **ЧТО ИЗМЕНИЛОСЬ**

- Всплывающее Меню, которое теперь называется Меню Уровня, больше не отображается в виде гармошки.
- Меню Страницы больше не создается автоматически: теперь для его создания необходимо вставить специальный Объект Меню.
- В связи с новыми графическими функциями и эффектами отдельные настройки версии 13 более не доступны; среди них - пиктограмма для маркированного списка и 3D-стили.

#### **ПРЕИМУЩЕСТВА**

- Большая гибкость. Вы можете свободно размещать Объект Меню и вставлять его в Страницы, Шапку, Подвал или в Боковую Панель Шаблона, а также в Sticky Bar.
- А с помощью новых графических настроек и эффектов вы сможете создавать более эффективные и современные меню.

#### **ПРИ ПРЕОБРАЗОВАНИИ**

● Проверьте вид меню: поскольку остались не все прежние графические настройки, возможны некоторые различия.

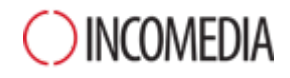

● Меню Страницы, при их наличии, преобразуются в Объекты Меню и располагаются в новом столбце, высота которого соответствует контенту. Если вы создаете адаптивный сайт, отображение возможно только для точки останова *Рабочий стол*.

## Структура шаблона

В связи с тем, что Меню стало Объектом, изменилась работа над структурой Шаблона.

#### **ЧТО ИЗМЕНИЛОСЬ**

Если в v.13 вы выбирали *Тип Меню*, то в v.14 следует выбирать *Тип Структуры*.

#### **ПРЕИМУЩЕСТВА**

У вас полная свобода действий. Вы можете размещать Меню там, где вам угодно, в Шапке, Подвале или Боковой Панели. Боковая Панель - это вертикальный столбец, в котором расположение контента не зависит от высоты Объектов, которые могут находиться рядом: это позволит вам получить абсолютно уникальное форматирование.

#### **ПРИ ПРЕОБРАЗОВАНИИ**

Если вы выбрали Горизонтальное Меню, расположенное выше или ниже Шапки, при преобразовании проекта рамка Меню объединяется с Шапкой и становится ее частью.

Соответствующие фоновые изображения объединяются и сохраняются в новом файле. Конечный результат - тот же, что и у оригинала.

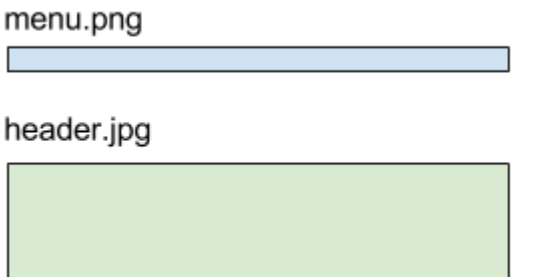

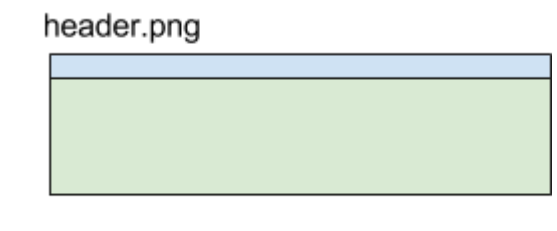

При преобразовании ваших Проектов следует учесть, что в версии 13, в отображении Сайта ниже последней точки останова (по умолчанию настроенной на 480 пикселов), фоновое изображение Шапки/Подвала выравнивалось по левому краю и

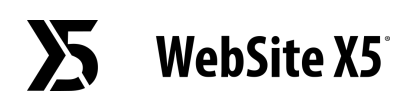

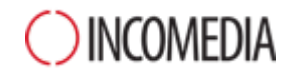

могло занимать всю ширину окна браузера. А в версии 14 оно расположено по центру экрана. Вы сможете получить такой же эффект, как и в версии 13, если используете новую опцию *Расширить по ширине браузера* и графические свойства Шапки/Подвала.

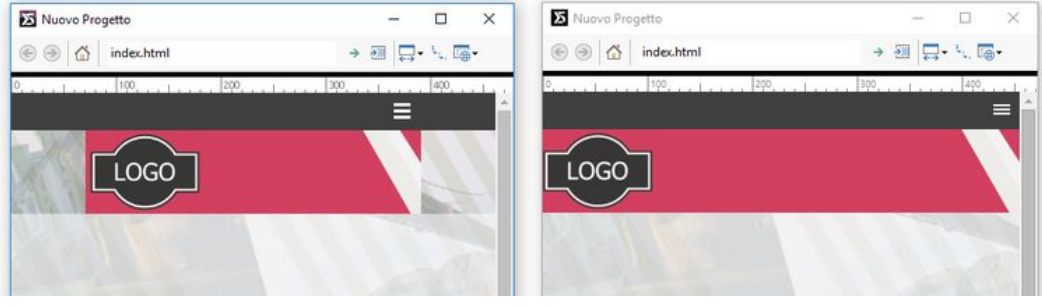

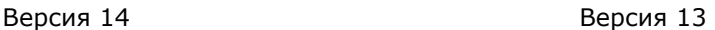

## Управление Шрифтами

В версии 14 Web Font связаны не с программой, а с Проектом: поэтому в каждом Проекте есть свой список Web Font.

Вы можете использовать:

- *Safe Font* шрифты, установленные практически на все операционные системы;
- *Web Font* шрифты, которые можно интегрировать в Проект: их можно добавить с помощью CSS и загрузить из интернета.

#### **ПРЕИМУЩЕСТВА**

Вам не придется беспокоиться о том, что пользователи, просматривающие ваш сайт, видят тексты не в том формате, в котором их создали вы.

Макет ваших страниц будет всегда идеальным, а благодаря Web Font, у вас огромный выбор.

#### **ПРИ ПРЕОБРАЗОВАНИИ**

- Если в вашем Проекте вы использовали только Safe Font или Web Font, ничего не изменится: используемые Web Font автоматически будут вставлены в список доступных для Проекта шрифтов.
- Если же вы использовали System Font, то есть шрифты системы, для которых не был указан соответствующий Web Font, вы увидите сообщение о том, что эти шрифты не доступны. В этом случае вы можете:

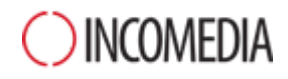

- добавить недостающие шрифты в список Web Font;
- выбрать другой Safe Font или Web Font для его замены;
- игнорировать сообщение. Вместо недостающего шрифта будет использован шрифт по умолчанию: если вы его не настроили, используется шрифт Trebuchet MS.

## Поддержка Flash

Flash-анимация больше не поддерживается Браузерами. Поэтому в версии v14 нельзя импортировать файл file .flv, в том числе и через Объекты Анимации и Аудио/Видео.

#### **ПРЕИМУЩЕСТВА**

Ваш сайт не будет считаться устаревшим, предлагающим Flash-анимацию, которая, в любом случае, не отображается большинством Браузеров.

#### **ПРИ ПРЕОБРАЗОВАНИИ**

Flash-анимация ваших предыдущих проектов преобразуется в Объект Код HTML: конечный результат - такой же, как раньше.

## Блог

Блог - это главный элемент самой настоящей революции версии 14. Чем бы вы ни решили заняться - собственным брендингом либо рассказом об истории своей компании, сейчас в вашем распоряжении есть все необходимое, чтобы заявить о себе наилучшим способом.

#### **ЧТО ИЗМЕНИЛОСЬ**

- Включены новые опции: используйте их для работы над Главной Страницей, над Страницами Статей и содержанием.
- URL-адрес страниц Блога уже не простые параметры, они воспроизводят заголовок статей и оптимизированы для поисковых систем.

#### **ПРЕИМУЩЕСТВА**

● Новые графические опции помогут вам получить привлекающие внимание современные макеты.

● Поисковые системы высоко ценят контенты Блога: запомните, хорошо продуманный URL-адрес может улучшить позиционирование.

#### **ПРИ ПРЕОБРАЗОВАНИИ**

- Больше нельзя выбрать тип отображения Главной Страницы Блога среди тех, которые были доступны до версии 13, но, благодаря новым Вкладкам Статей и функциям по выделению самых последних постов, форматирование стало гораздо более оригинальным, как с точки зрения стиля, так и функциональности.
- URL-адреса Страниц Статей создаются автоматически и воспроизводят заголовки самих статей. Примите во внимание, что:
	- вы можете изменить URL-адрес, созданный автоматически;
	- Страницы будут доступны и по старым URL-адресам. Во избежание проблем, связанных с дублированием контента, ссылки настраиваются с мета-тегом rel="canonical".

## Управление Доступом

В версии 14 Professional оптимизирован процесс регистрации Пользователей и добавлена возможность управления регистрацией Клиентов магазина.

#### **ЧТО ИЗМЕНИЛОСЬ**

- В качестве уникальных данных для регистрации пользователей уже используется не имя пользователя, а адрес электронной почты.
- В карточке Пользователя вместо единого поля Имя, сейчас есть поля Имя и Фамилия.
- Больше нет необходимости указывать страницу, к которой Пользователь получает доступ после введения своих идентификационных данных.

#### **ПРЕИМУЩЕСТВА**

● Одинаковое управление как Пользователями, зарегистрированными самостоятельно, так и теми, кто зарегистрирован автоматически.

● Вы найдете Клиентов, которые сделали покупку в вашем магазине в группе Пользователей, которые были зарегистрированы автоматически.

#### **ПРИ ПРЕОБРАЗОВАНИИ**

- Если для Пользователя вы настроили адрес электронной почты и имя пользователя, сохранится только адрес электронной почты, а имя пользователя будет удалено.
- Если же вы настроили только имя пользователя, оно будет использоваться в качестве значения в поле Адрес Электронной Почты, чтобы Пользователь мог продолжать подтверждать свои идентификационные данные. Пиктограмма с оповещением укажет вам Пользователей, которые зарегистрировались, не указав адрес электронной почты.

## Графические опции

**Sticky Bar -** При выравнивании Объектов, вставленных в Sticky Bar, по правому или по левому краю, вы заметите, что сейчас они располагаются в зависимости от ширины Страницы, а не в зависимости от окна Браузера.

**Карта Сайта -** В связи с ее достаточно редким использованием, больше не создается страница Карты Сайта. Поэтому нельзя задать ее стиль или создать ссылку, по которой бы она открывалась. Если вы все же планируете ее разместить, необходимо создать ее вручную, используя Объект Текст.

**Окно ShowBox -** С помощью множества новых опций окно ShowBox стало еще более современным и функциональным. При преобразовании вашего Проекта проверьте:

- Стиль стрелок для перемещения между изображениями: в связи с введением новых команд (полный экран, увеличение изображения и т.д.), возможны изменения.
- Эффект перехода между изображениями: эффект, настраиваемый для окна ShowBox, сейчас применяется во всех точках, где это окно открывается.

**Объект Текст -** Пустые параграфы уже не имеют заданную высоту, теперь их высота равна шрифту предыдущего

# **WebSite X5**

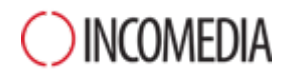

параграфа. Проверьте, чтобы между параграфами ваших текстов было достаточно расстояния.

**Объект Аудио/Видео -** Сейчас Видео и Аудио воспроизводятся в Плеере, встроенном в Браузер. Поэтому некоторые опции по персонализированной настройке панели управления больше не доступны.

**Объект Форма Обратной Связи -** Удалена кнопка *Сброс*, в связи с ее редким использованием, в конце Форм Обратной Связи: вы найдете там только кнопку *Отправить*.

**Объект Список Товаров -** Можно продолжать настраивать карточки Товаров, однако опция чередования изображения и текста более не доступна, а для кнопки Купить более не доступна пиктограмма, а предусмотрен только текст.